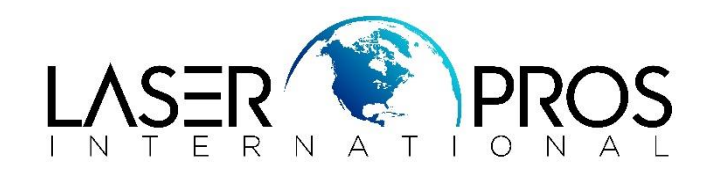

*Lexmark Diagnostic Mode*

## *Lexmark X650 Series*

## **To enter diagnostic mode:**

- 1. Turn the printer off
- 2. Press and hold 3 and 6 buttons
- 3. Turn the printer on
- 4. Release the buttons after 30 seconds

## **To exit diagnostic mode:**

1. Select Exit Diagnostic to exit the Diagnostic Mode and return to normal mode.

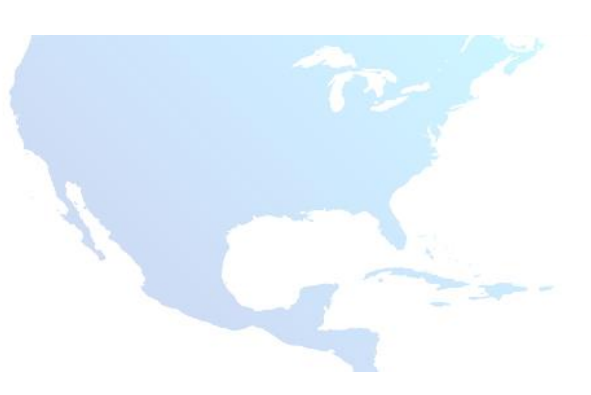